## **How to Add a Relay Action in Compass Control**

- 1: Select the button or place on which you want to add the relay action
- 2: Select "Events & Actions"
- 3: Add a Relay action

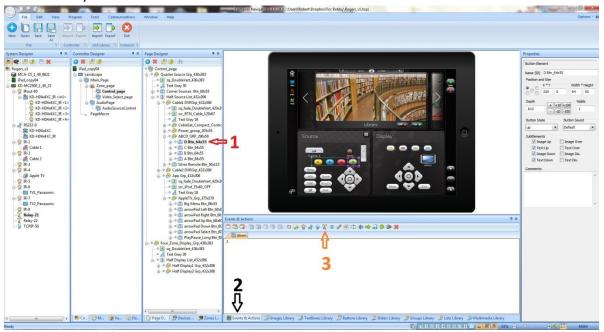

- 1: Select the appropriate MC-2500
- 2: Select the desired relay port
- 3: Select the appropriate set relay action for the device you wish to control via relay

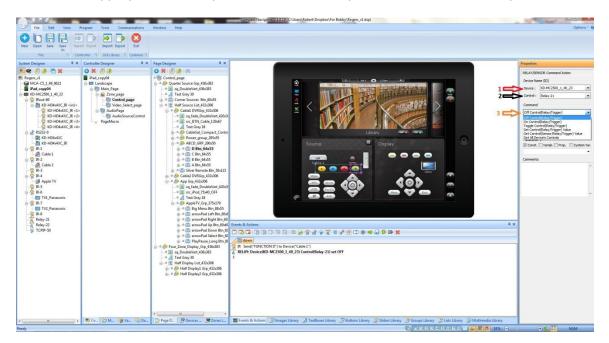